# Spike Icon Guide

### Capturing a Photo Using the Spike Mobile App

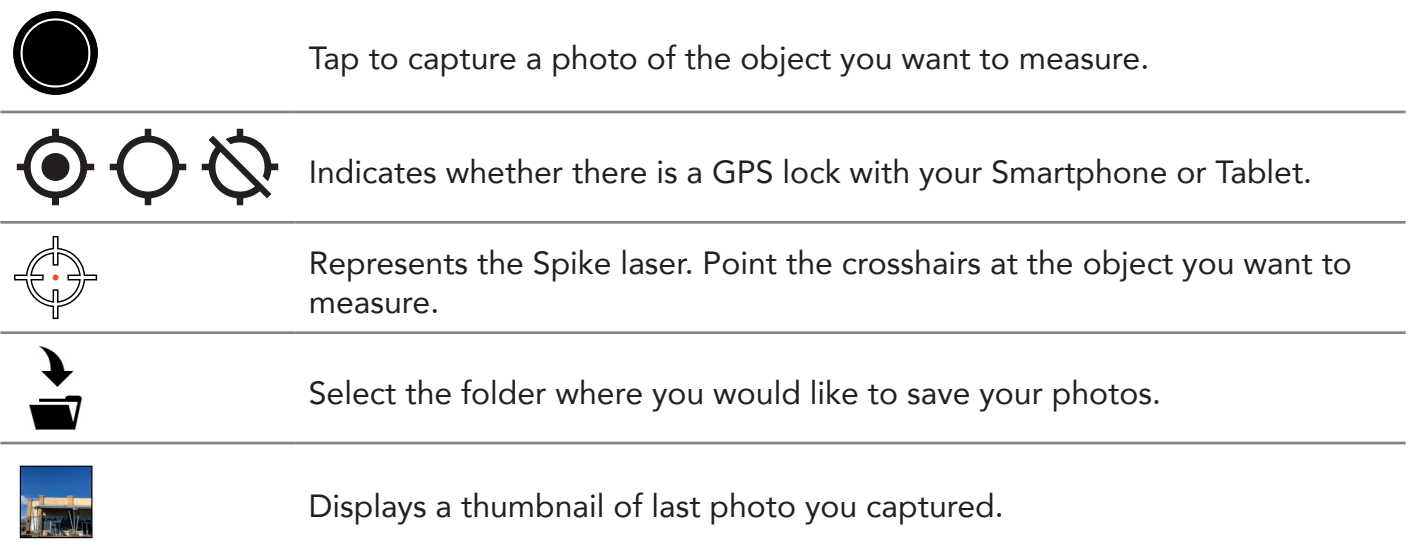

#### Taking Measurements with the Spike Mobile App

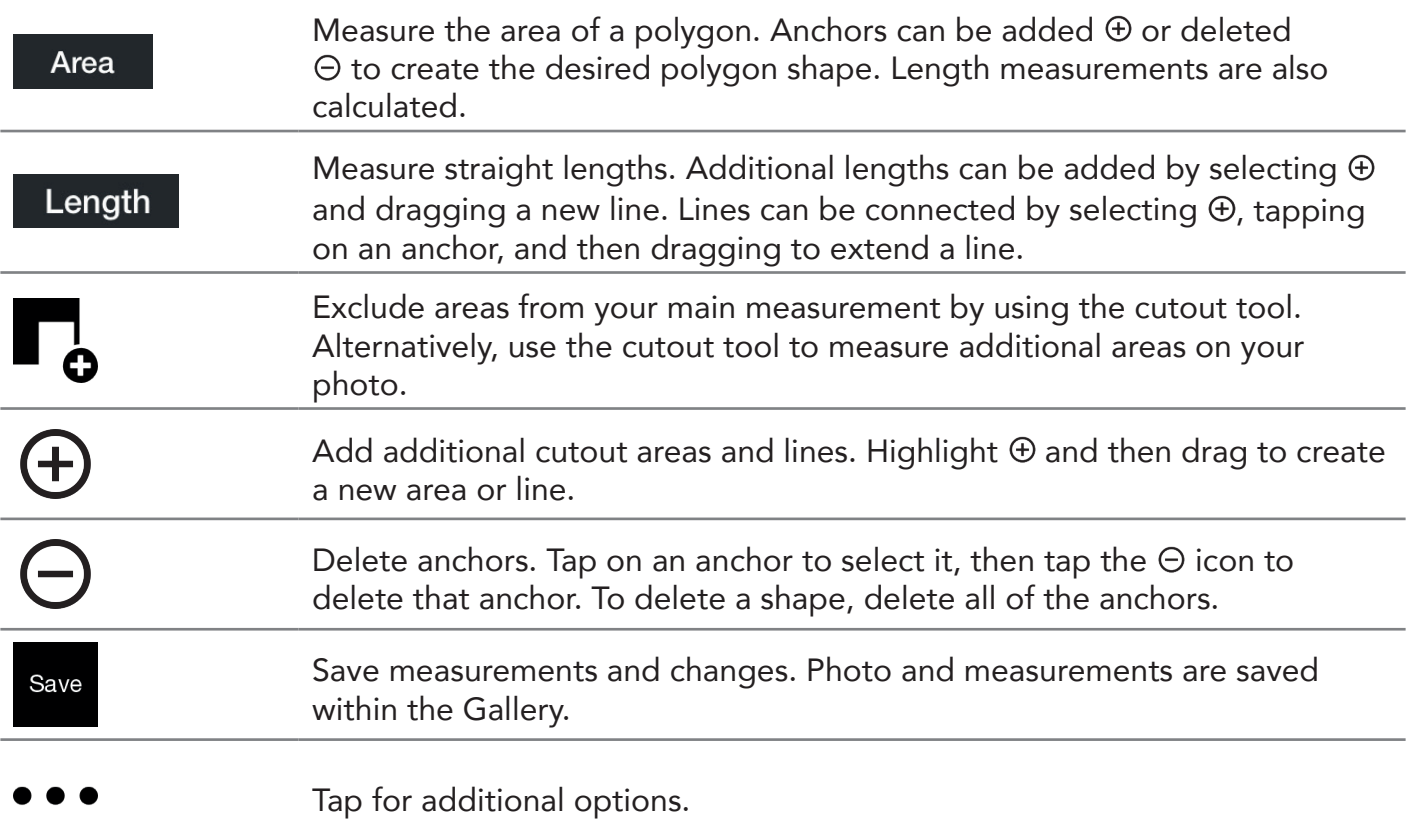

### Using the Spike Mobile App Gallery

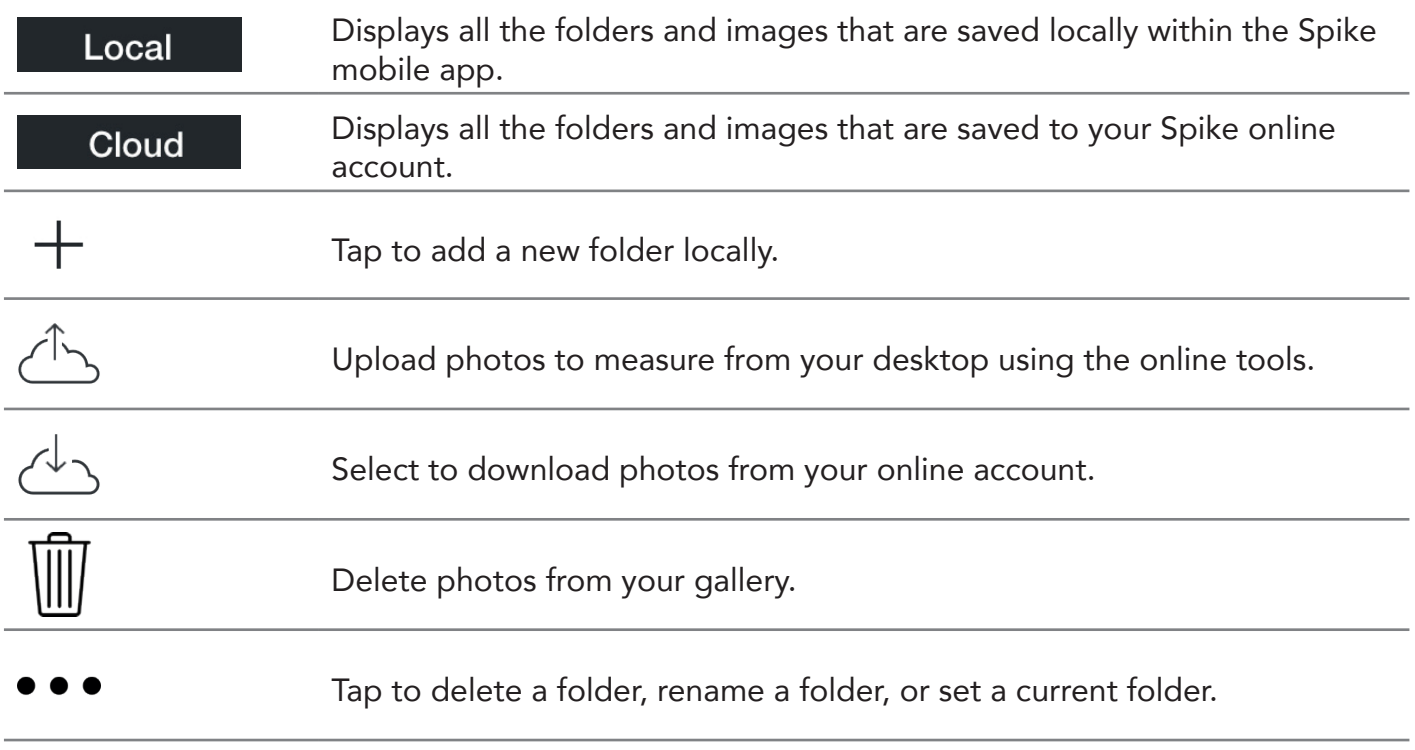

#### Taking Measurements From Your Desktop

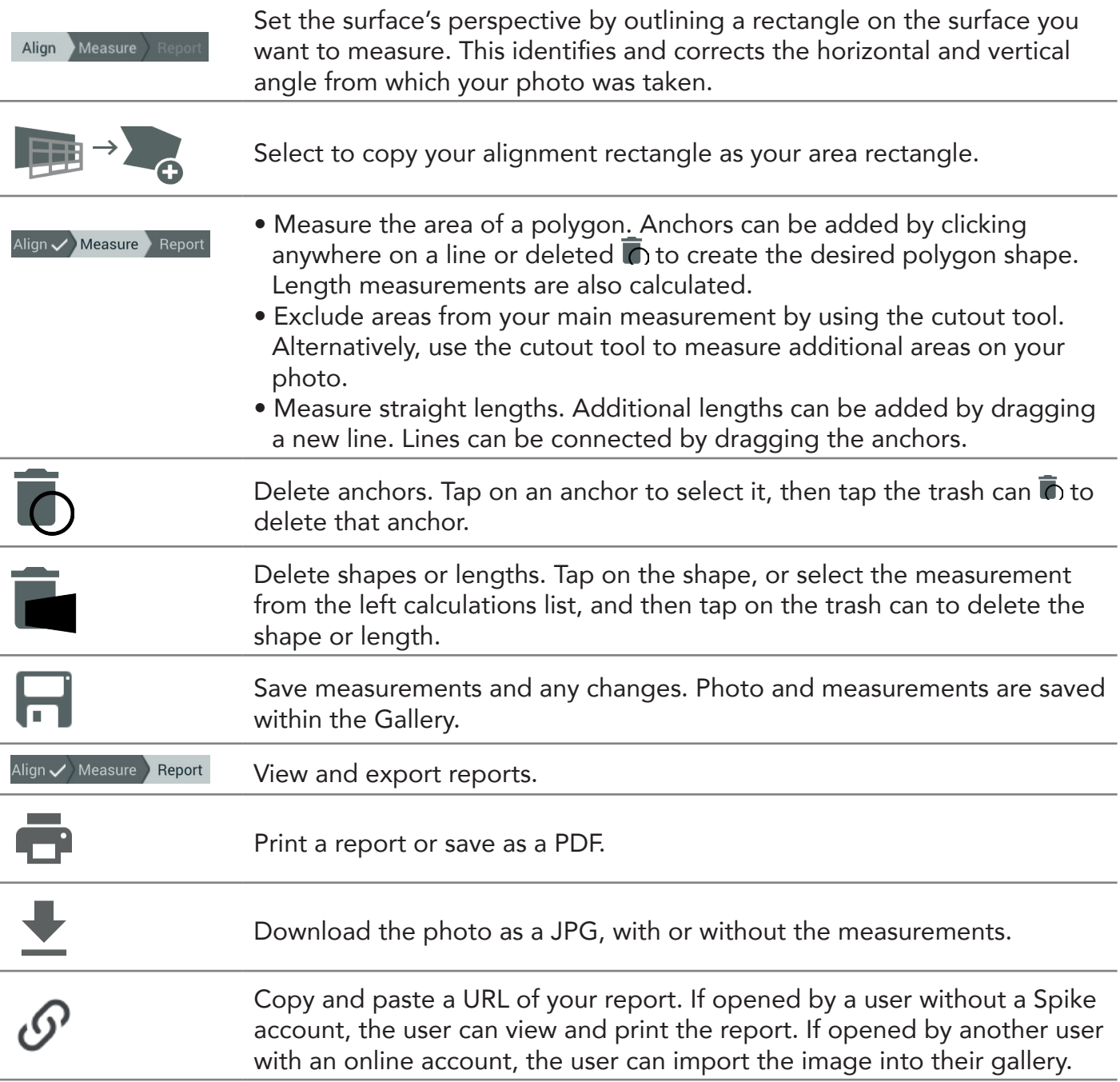

## Using the Gallery From Your Desktop

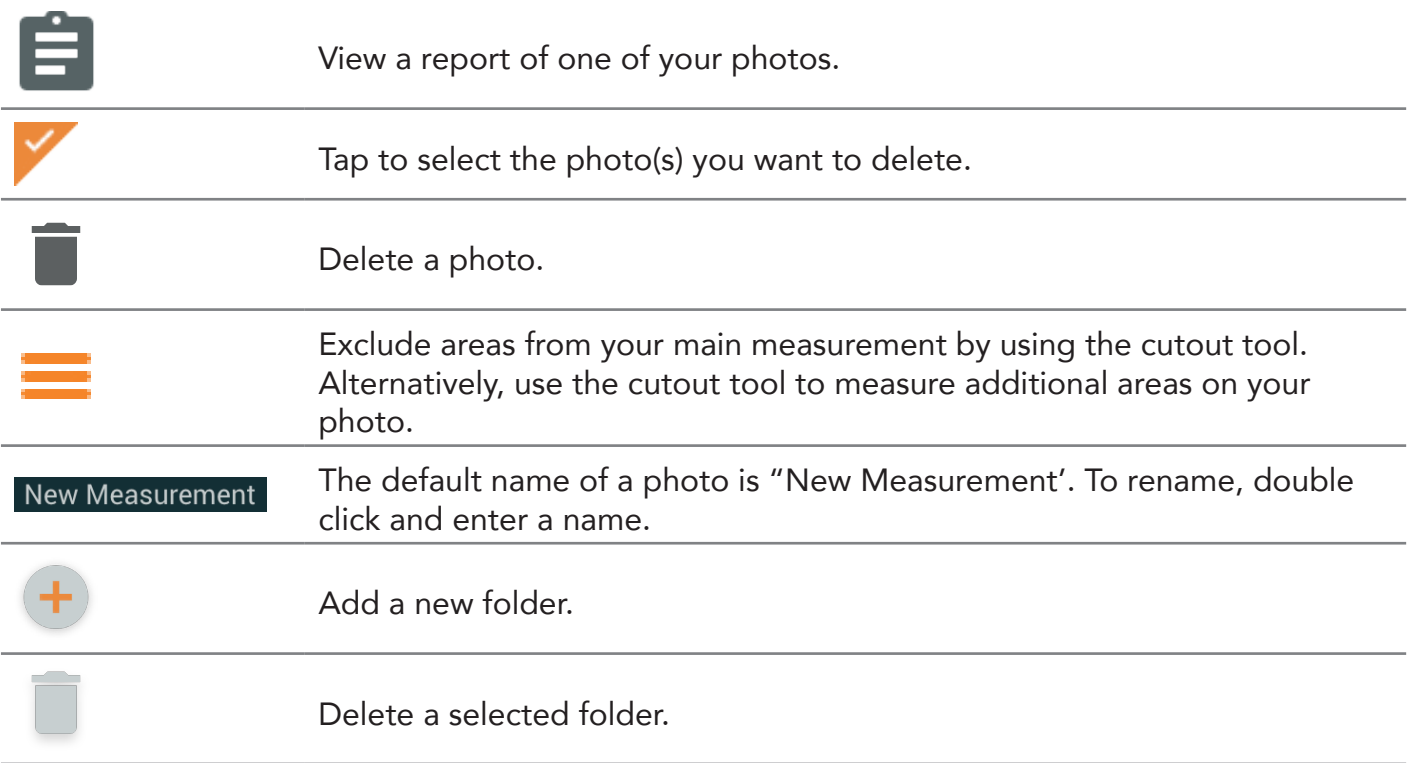

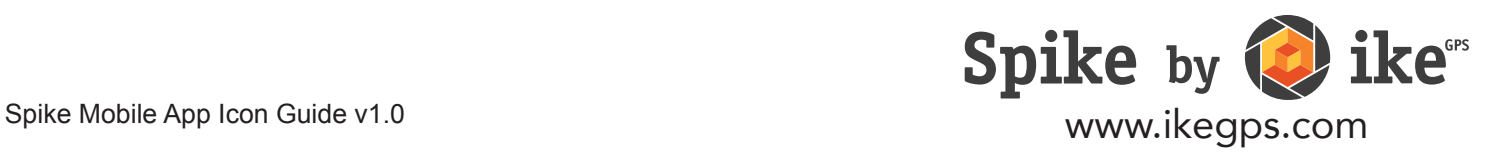